# **שליחת תשובות אוטומטית )הודעת מחוץ למשרד(**

### לאחר הכניסה לתיבת הדואר מ https://xmail.bgu.ac.il

#### נלחץ על סמל גלגל השיניים ונבחר ב**אפשרויות**.

Ñ.

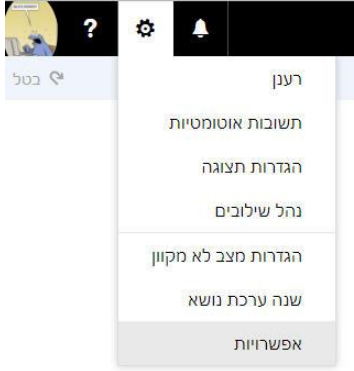

## בחלון האפשרויות בקטגוריית **דואר** נבחר בסעיף **תשובות אוטומטיות**. נסמן ונבחר באפשרויות המתאימות ולסיום הפעולה נלחץ על **אישור**. )יש לשים לב שאם לא נבחר טווח תאריכים, ההודעה תשלח עד שנבטל אותה(.

#### 9 אפשרויות

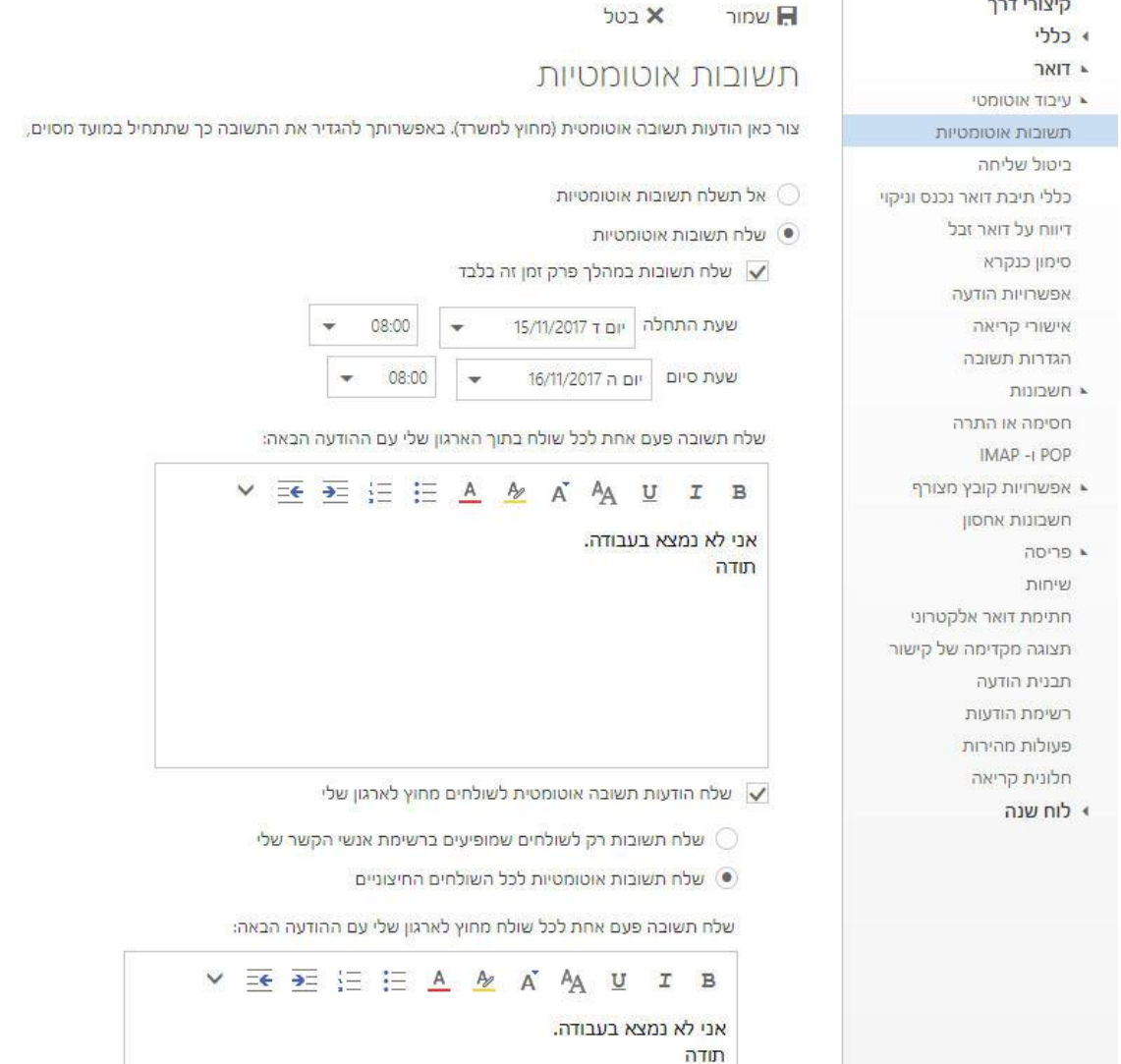